# **Proyecto final de curso Android: Fundamentos de Programación ( julio-noviembre 2014)**

*Nombre de la aplicación:* FootPrints Collector

*Autor:* Jurado Riera, Felix

# *Qué hace la aplicación:*

Es una aplicación muy parecida a Mis Lugares. La idea es la misma pero el planteamiento y la ejecución son diferentes y no he aprovechado nada de Mis Lugares. Sé que no es nada original pero con el trabajo y los niños mi falta de tiempo es total, y mi única opción ha sido reutilizar un ejercicio que hice en su dia (antes de empezar este curso…) sobre Google Maps, y completarlo hasta convertirlo en una aplicación de mas o menos utilidad. Por desgracia en este curso teneis la aplicación Mis Lugares que ya plantea esta misma utilidad aunque de un modo diferente.

La idea de la aplicación es que puedas registrar de forma fácil los sitios por donde vas pasando mediante "huellas" que registran las coordenadas del lugar interesado, pudiendo añadir en cada huella, además de una descripción , una foto del lugar en cuestión o de alguna cosa que interese vincular al lugar.

Los lugares se pueden añadir de dos formas diferentes

1.- Clickando en la opción del menú principal, la aplicación añade un registro con la posición actual

2.- Cuando estás en la vista del mapa, viendo los lugares que ya tienes, también puedes hacer click en cualquier punto del mapa para añadir un lugar en el sitio donde has pulsado con el dedo.

Desde la vista de lista de lugares tienes un buscador en la parte superior para buscarlos por nombre. Para cada lugar si pulsas en la parte del nombre, puedes editar el lugar, y si pulsas en la parte del icono con la flecha, puedes obtener la ruta en coche hasta el lugar escogido.

# *Licencia:*

Autorizo la difusión del código fuente con fines educativos siempre que se haga referencia al autor bajo los términos generales de la licencia ["Academic Free License](http://opensource.org/licenses/academic.php)   $V.3.0"$ .

#### *A destacar:*

- He trabajado con temas para añadirle una apariencia específica y personalizada a la aplicación (logo, botones, colores, etc…)
- La aplicación esta implementada a través de Fragments. Aunque solamente esta implementada para un dispositivo, el hecho de haberla

implementado así me permitiría realizar más fácilmente una implementación para tablets, si así lo quisiera más adelante.

- Se utiliza base de datos creada con SQLliteOpenHelper, pero se ha implementado también un content provider para ejercitar este tema… y todos los accesos que realiza el DAO para editar, insertar, consultar y eliminar los lugares se hacen a través de este content Provider. Este content provider permítiria si se quisiera, en un futuro consultar los lugares desde otra aplicación exterior.
- Idiomas: Español, inglés y catalán
- La aplicación permite guardar foto (para trabajar el uso de la cámara) del lugar y también consultar la ruta en coche hasta el lugar escogido
- Cuando se carga La vista del mapa siempre se adapta el nivel de zoom y encuadre apropiados para encuadrar la vista de manera que se vean siempre todos los lugares que están en la base de datos.
- Los markers del mapa también están personalizados con el icono de la aplicación

# *Cómo lo hace:*

• El código esta bastante comentado, podréis ver claramente lo que hace cada una de las clases.

# *Captura de pantallas:*

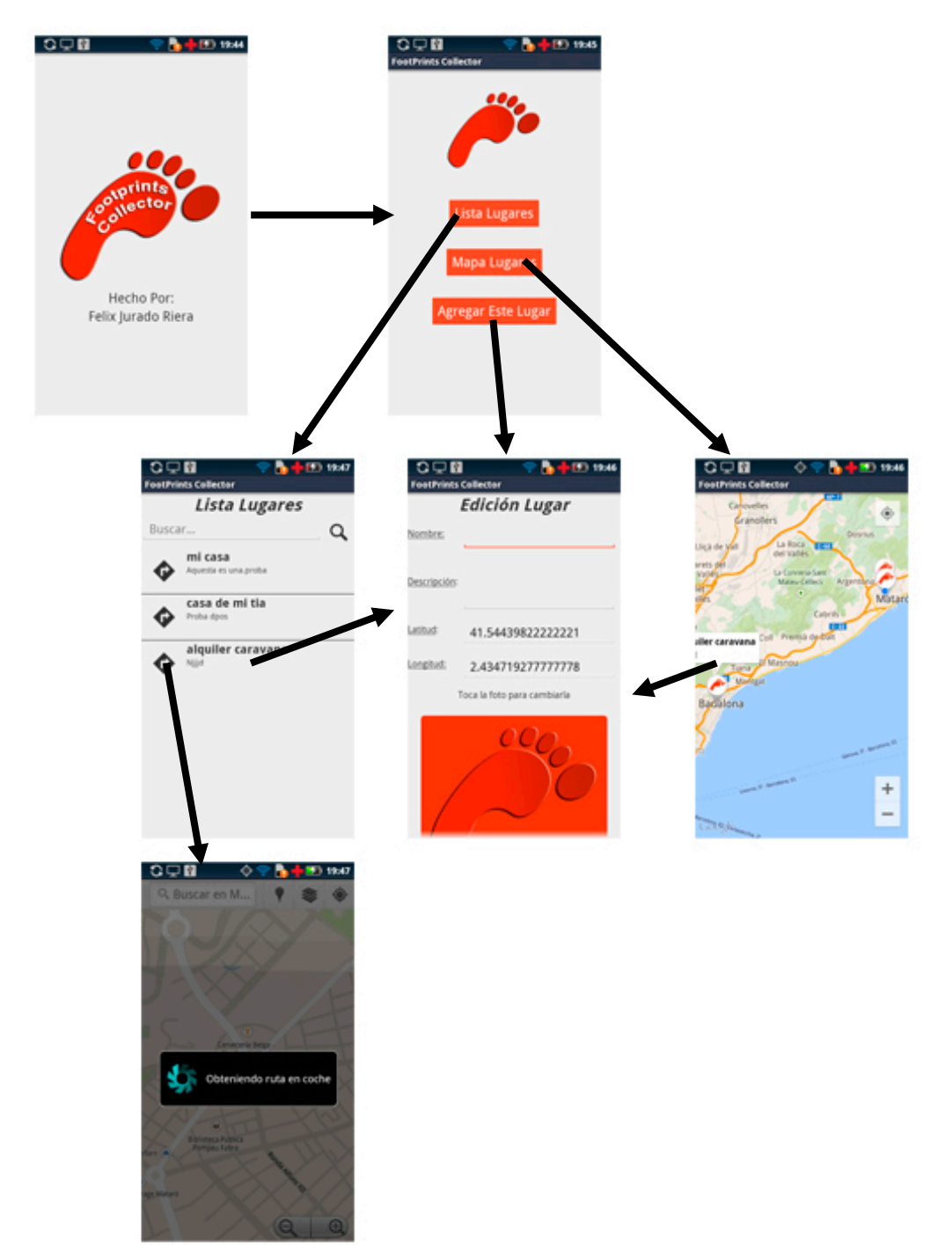